### **Brugermanual** Elektronisk Nøgleboks

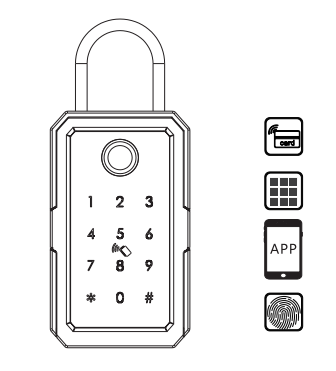

Bring you Smart life! Version 1.1 Edition K3-TTLOCK

# **EMBALLAGE OG TILBEHØR**

Venligst tjek emballagen og tilbehøret ved modtagelsen.

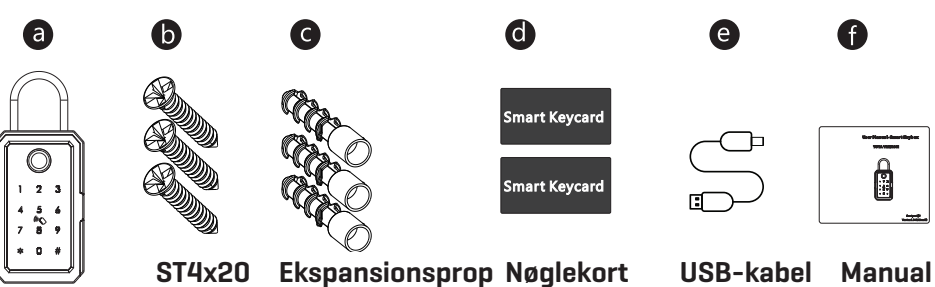

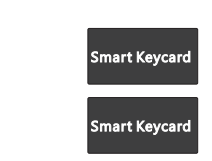

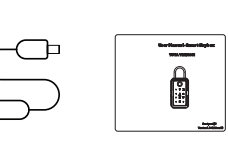

e

 $\bullet$ 

# **PRODUKTSPECIFIKATION**

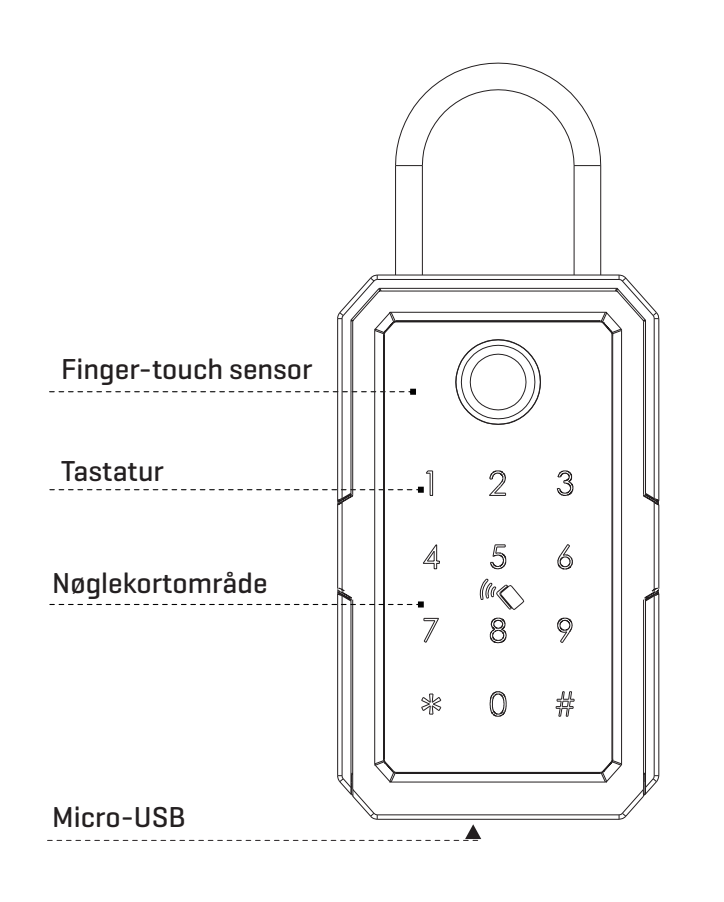

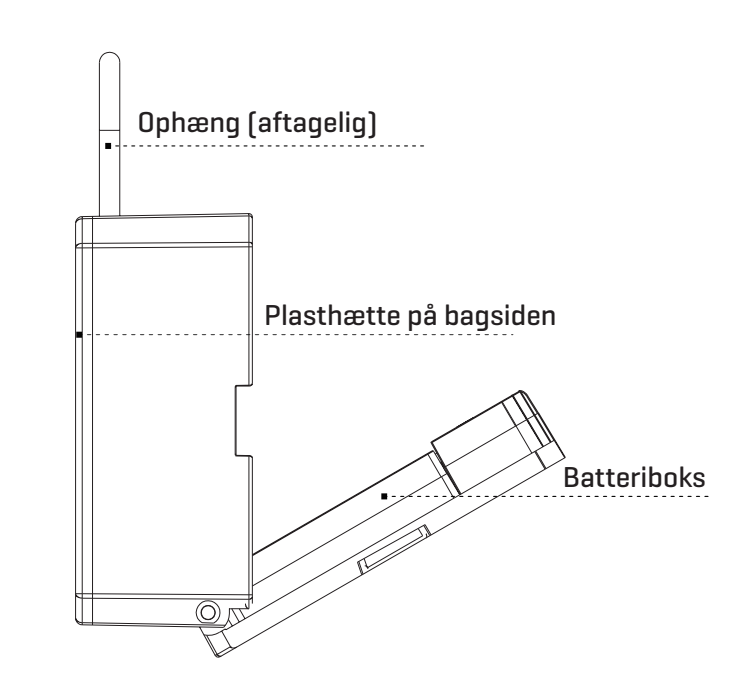

**MÅL**

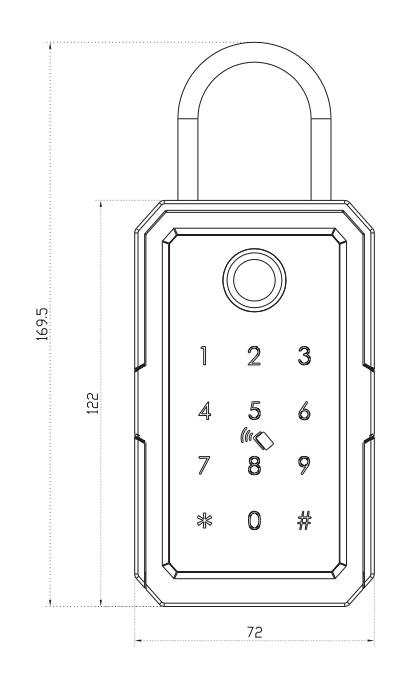

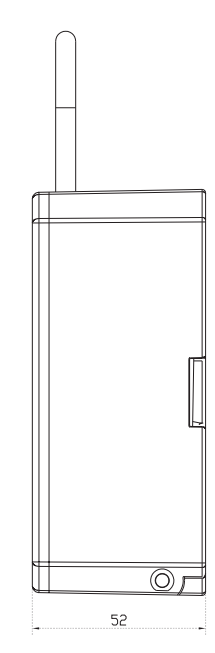

 $1\,$ 

 $\overline{2}$ 

# **B RESET TIL FABRIKSINDSTILLING**

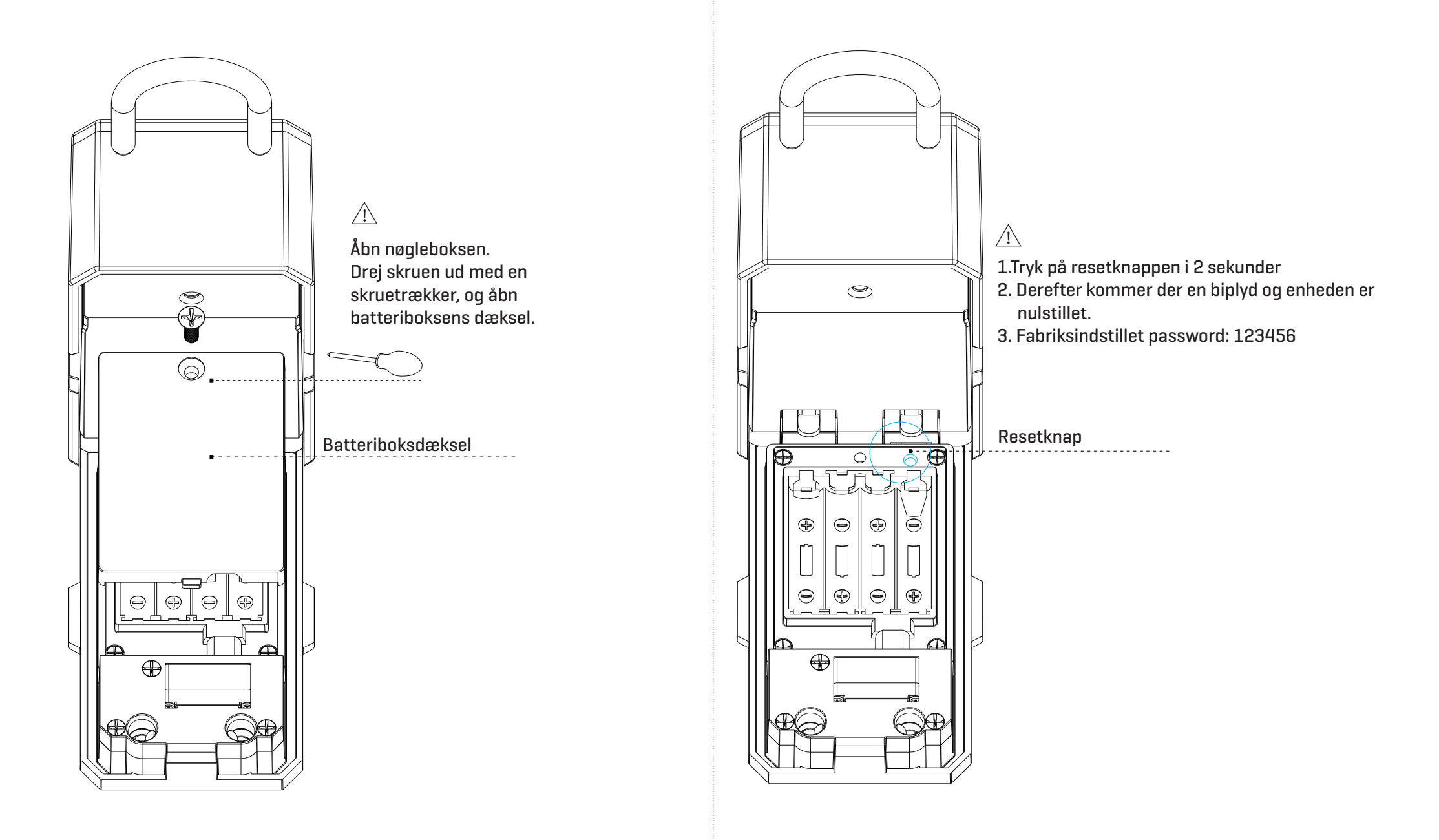

 $\overline{3}$ 

 $\overline{4}$ 

# **ZI ILLUSTRATION AF MONTAGEN**

Nøgleboksen kan monteres på væggen eller hænges op med bøjlen.

4.1 Montage på væggen

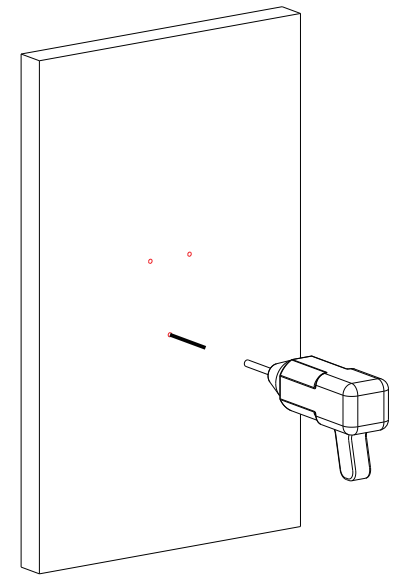

4.1.1. Bor tre huller i væggen.

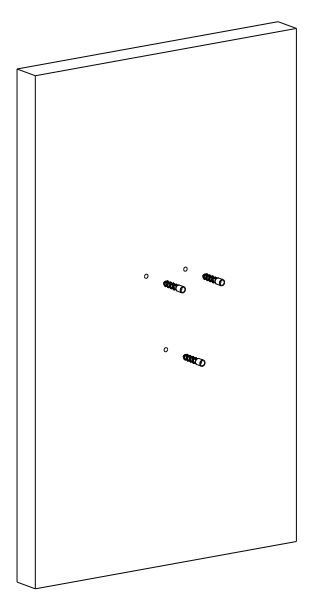

4.1.2 Placer plugs i hullet.

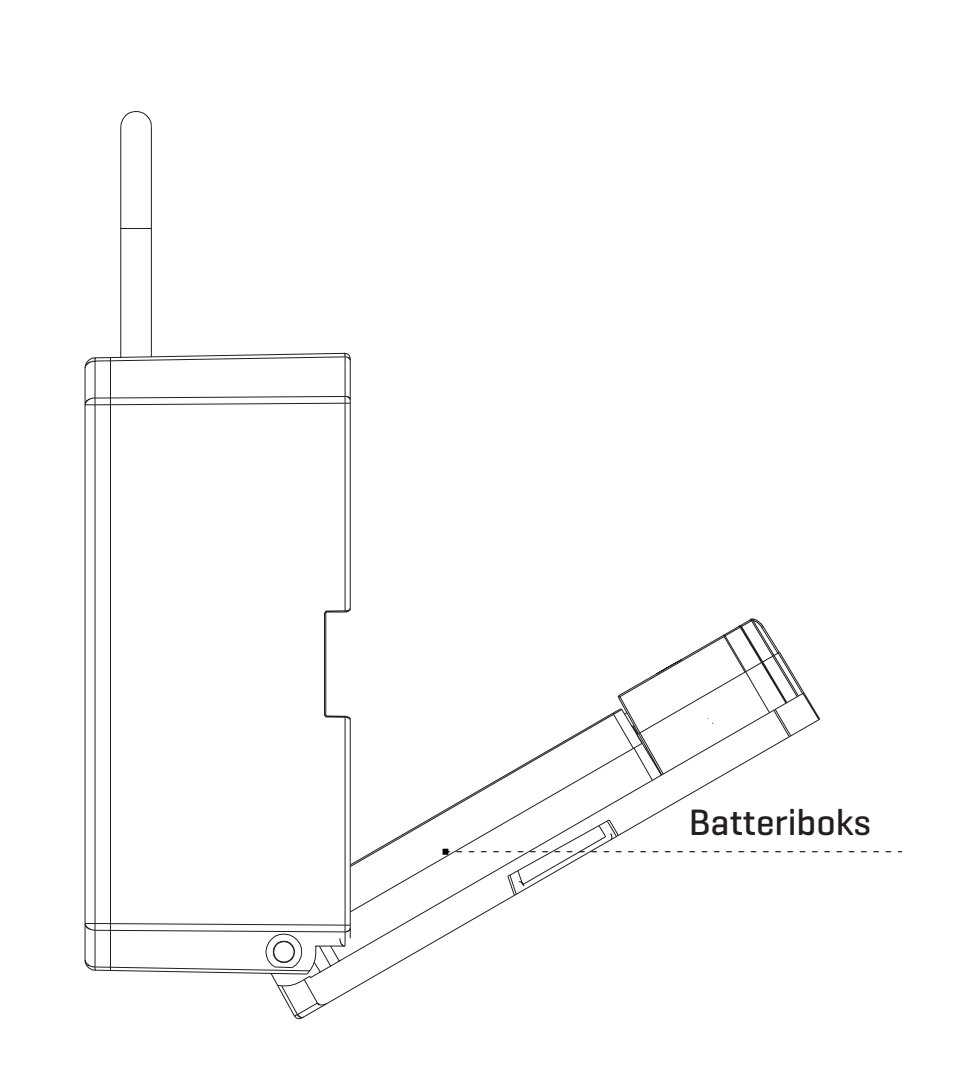

4.1.3 Monter nøgleboksen med skruerne, og kontrollér at der er isat fire AAA batterier i boksen.

# **4.2 MONTERING/AFMONTERING AF BØJLE**

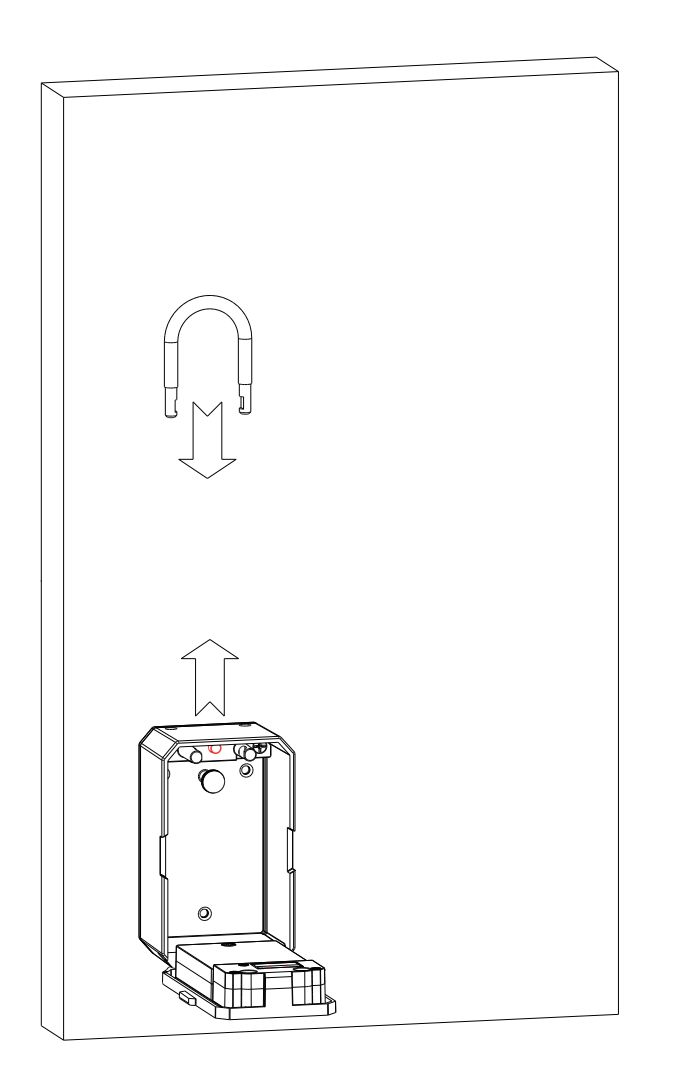

4.2.1 Placer bøjlen i hullerne øverst på nøgleboksen, og 4.2.2 Tryk knappen inde i boksen som vist herover, fjern bøjlen. fastgør den til nøgleboksen.

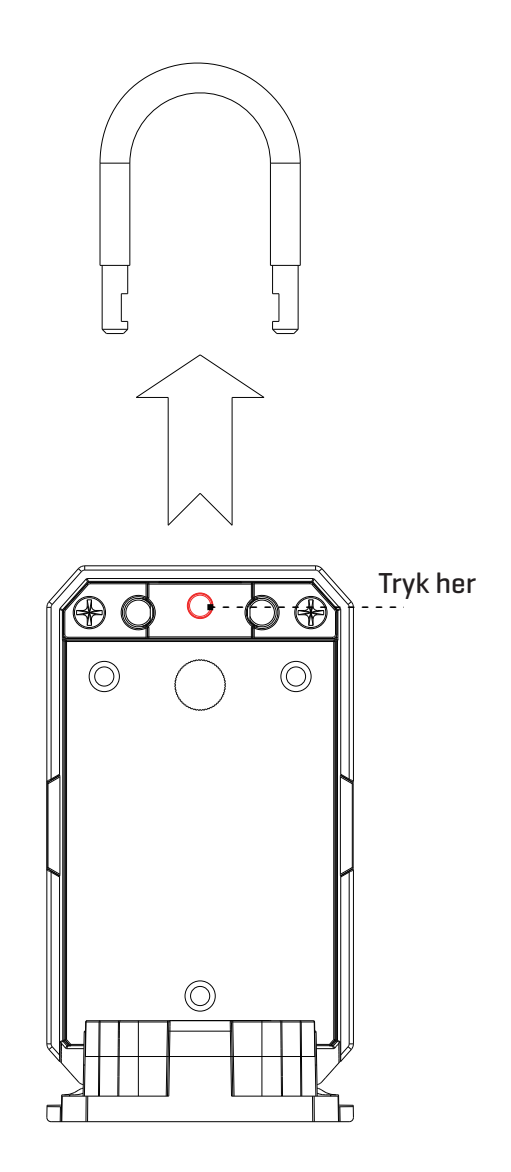

## **T TLOCK ANVENDELSE VIA APP**

Søg med TTLOCK på Google Play eller i APPLE Store for at downloade appen. Installer den, eller scan QR-koden herunder for at installere app-softwaren. Læs manualen omhyggeligt før montagen, og opbevar den sikkert.

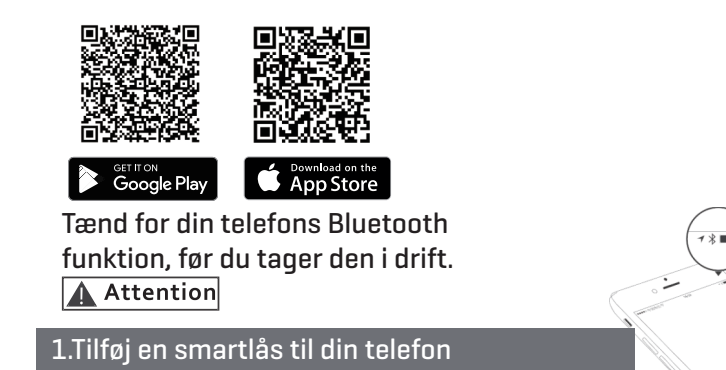

¬ Når du tilføjer nøgleboksen, skal handlingen være udført tæt på enheden, og tastaturet aktiveres ved sammenkoblingen.

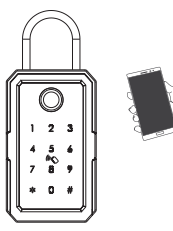

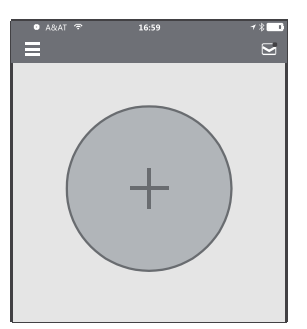

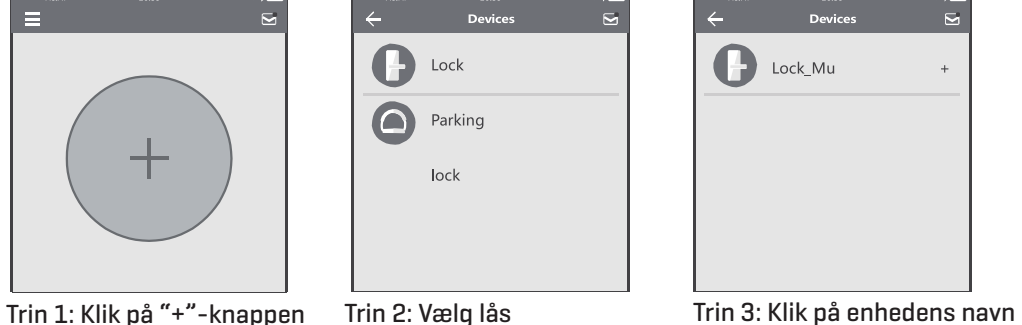

19

Lock\_Mu

¬ I trin 3 vil der være en "+"-knap efter nøgleboksens navn. Bemærk, at nøgleboksen ikke kan tilføjes, hvis der ikke er et "+" tegn. Interfacet vil vende tilbage til nøglelisten, når det er tilføjet.

¬ Gentag de ovenfor nævnte trin, hvis handlingen mislykkes, og se listen af enheder under trin 1.

¬ Sørg for, at din mobiltelefon er tændt med Bluetooth, og at nøgleboksen allerede forsynes med strøm fra batteriet.

9

#### 2. Send en permanent eKey

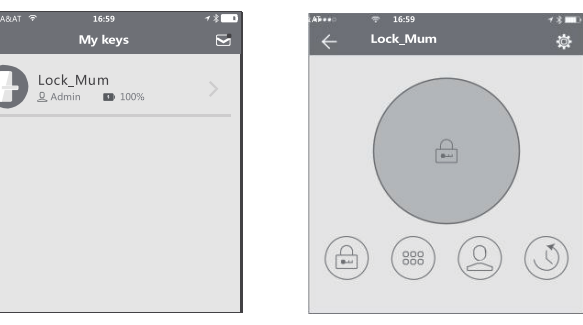

Trin 1: Klik på enhedens navn Trin 2: Klik på eKey'en Trin 3: Klik på modtagerinfo

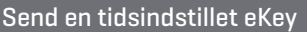

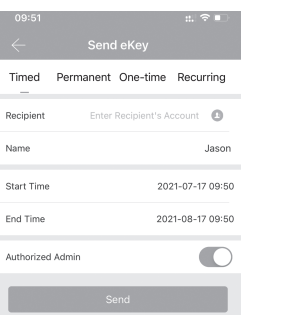

Send eKe

Description Send

Time

Permanen

Description

Receiver's Account Please enter receiver's account

¬ I det tilladte tidsrum kan modtageren låse nøgleboksen op ubegrænset; når tidsrummet slutter, vil eKey'en automatisk blive ugyldig.

#### 4. Send et tidsbegrænset kode

¬ Der findes fire typer kode: Permanent, tidsindstillet, cyklisk og som engangskode. Du kan indstille koden tilsvarende og dele med modtageren via mail/ whatsapp etc.

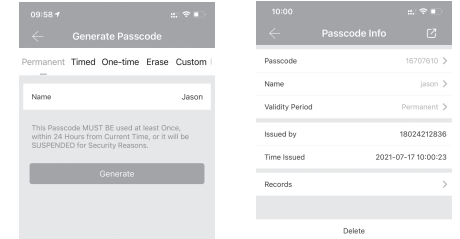

¬ En permanent kode udløber ikke, men administratoren kan til enhver tid slette den i brugerlisten.

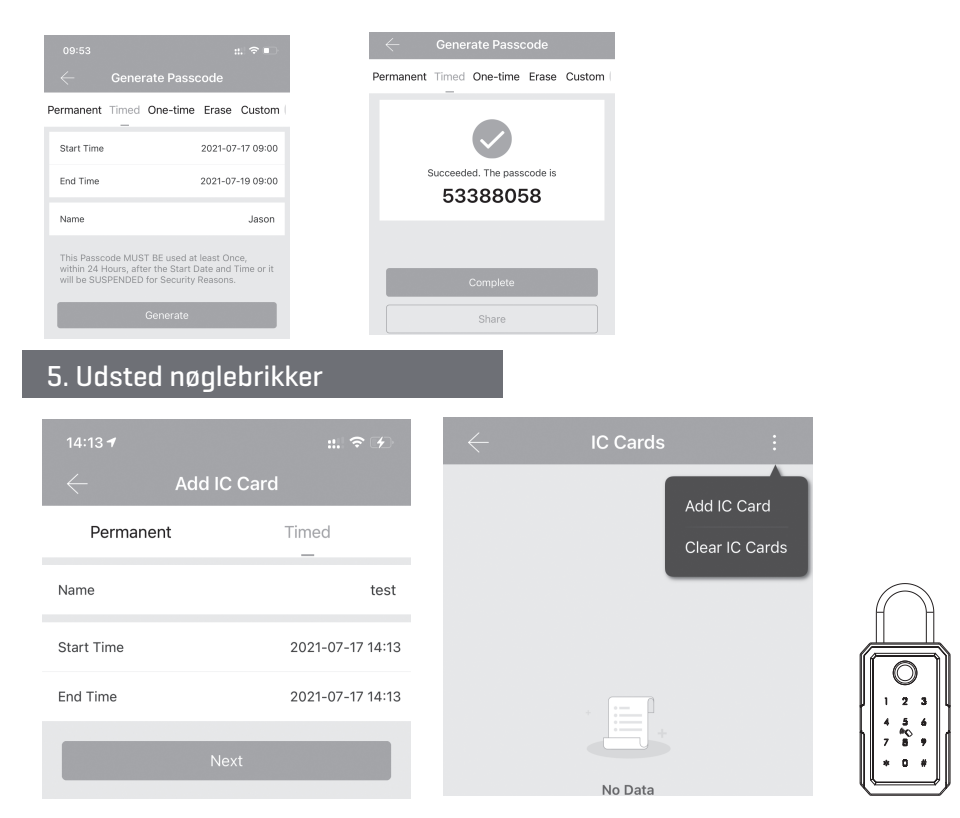

¬ Det er muligt at tilføje nøglebrikker enten permanent, tidsindstillet, cyklisk og som engangskode. Mister du en brik, er det nemt at slette den i appen.

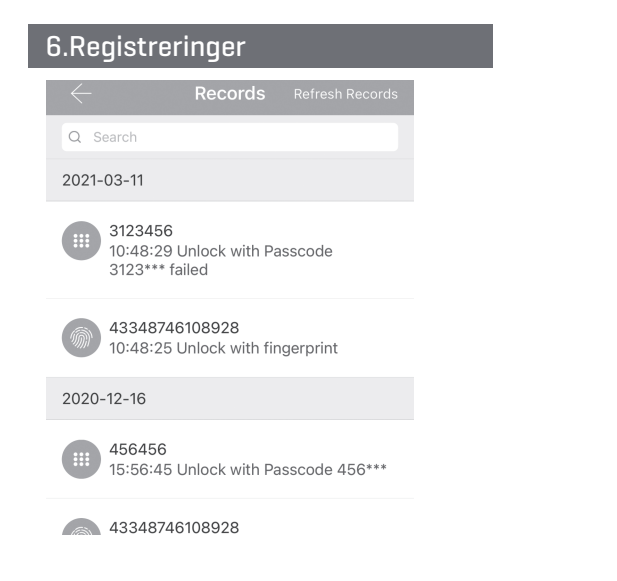

### A Attention

Hvis en nøgleboks er tilknyttet til én telefon, kan den ikke tilknyttes til en anden telefon, medmindre:

1. Den forrige administrator sletter den på sin app ved siden af låsen .

2. Tryk på resetknappen i 2 sekunder for at nulstille til fabriksindstillinger.

¬ En kode skal slettes ved siden af låsen. Indtast software-interface og klik på "≡"-knappen for at tilføje låsen som angivet i pop-up-listen.

¬ Hver gang en almindelig bruger låser nøgleboksen op med eKey, som administratoren har sendt, genereres der automatisk en registrering, som sendes til administratorens telefon-app.

¬ Det er muligt at tilføje flere autoriseret administrator.

#### 7. Låsindstillinger

Find enheden, og klik på kontrollér "indstilling"-knappen for at kontrollere informationerne om enheden. Du kan kontrollere låsinformationerne for lås ur/diagnose/oplås protokoller og firmware opdateringshandlinger m.m. Yderligere informationer finder du i illustrationerne nedenfor:

 $m \approx 1$ 

S202C c56505

 $100\%$  >

 $A230$  >

Permanent

Ungrouped >

CE:32:5E:05:65:C5/1289884

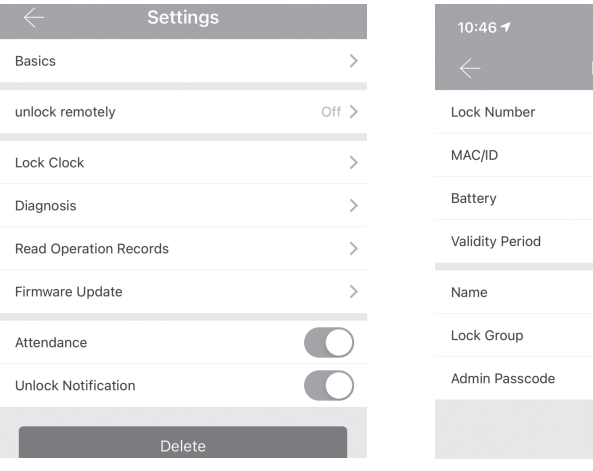

#### 8. Systemindstillinger

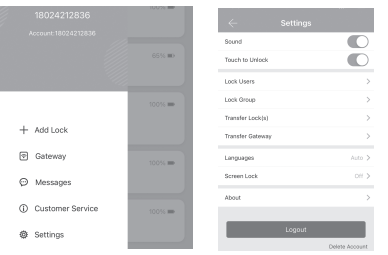

Find enheden og klik på "≡"-knappen; mulighederne kan vælges under pop-up brugere.

Bemærk: Koden skal tages i brug inden for 24 timer efter starttidspunktet, ellers vil den af sikkerhedsårsager miste sin gyldighed.

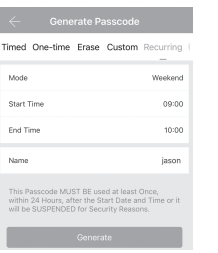

Bemærk: Den cykliske kode gælder i en uge og kan benyttes gentagne gange i et bestemt tidsrum. Hvis tidsrummet f.eks. indstilles til 10:00-20.00 hver weekend, kan brugeren kun åbne døren i det indstillede tidsrum i weekenden og ikke på noget andet tidspunkt. Også denne kode skal tages i brug inden for 24 timer efter starttidspunktet, da den ellers ikke virker længere.

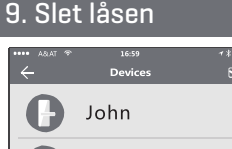

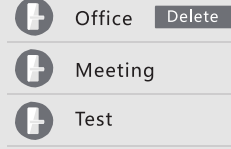

For at slette låsen skal du finde navnet og slette knappen t.v. Du kan slette låsen i appen. Du kan også trykke på resetknappen på bagsiden af frontpanelet, så en anden bruger kan tilføje låsen som en ny enhed.

10. Salgs- og servicebetingelser

- ¬ Læs manualen omhyggeligt før brug!
- ¬ Samtidigt anbefaler vi, at produktet altid testes inden ibrugtagen.
- ¬ Vi påtager os intet ansvar i tilfælde, hvor brugeren har brugt eller monteret enheden forkert.
- ¬ Der kan være mindre forskelle mellem produktbilleder og det fysiske produkt. Der henvises i så fald til det fysiske produkt.